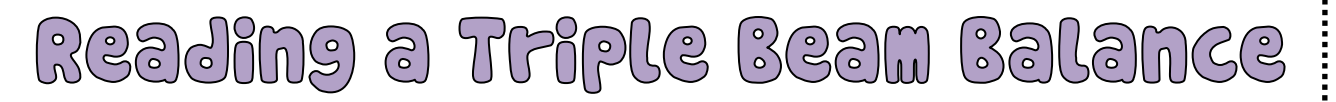

http://www.ohaus.com/products/education/weblab/TBBread.html

- **1. To begin, click "Next".**
- **2. Turn the sound off on your laptop.**
- **3. Click on "New Unknown".**
- **4. Read the TBB to the nearest 10th of a gram.**
- **5. Click on "Check answer".**
- **6. Record your data in the data table.**

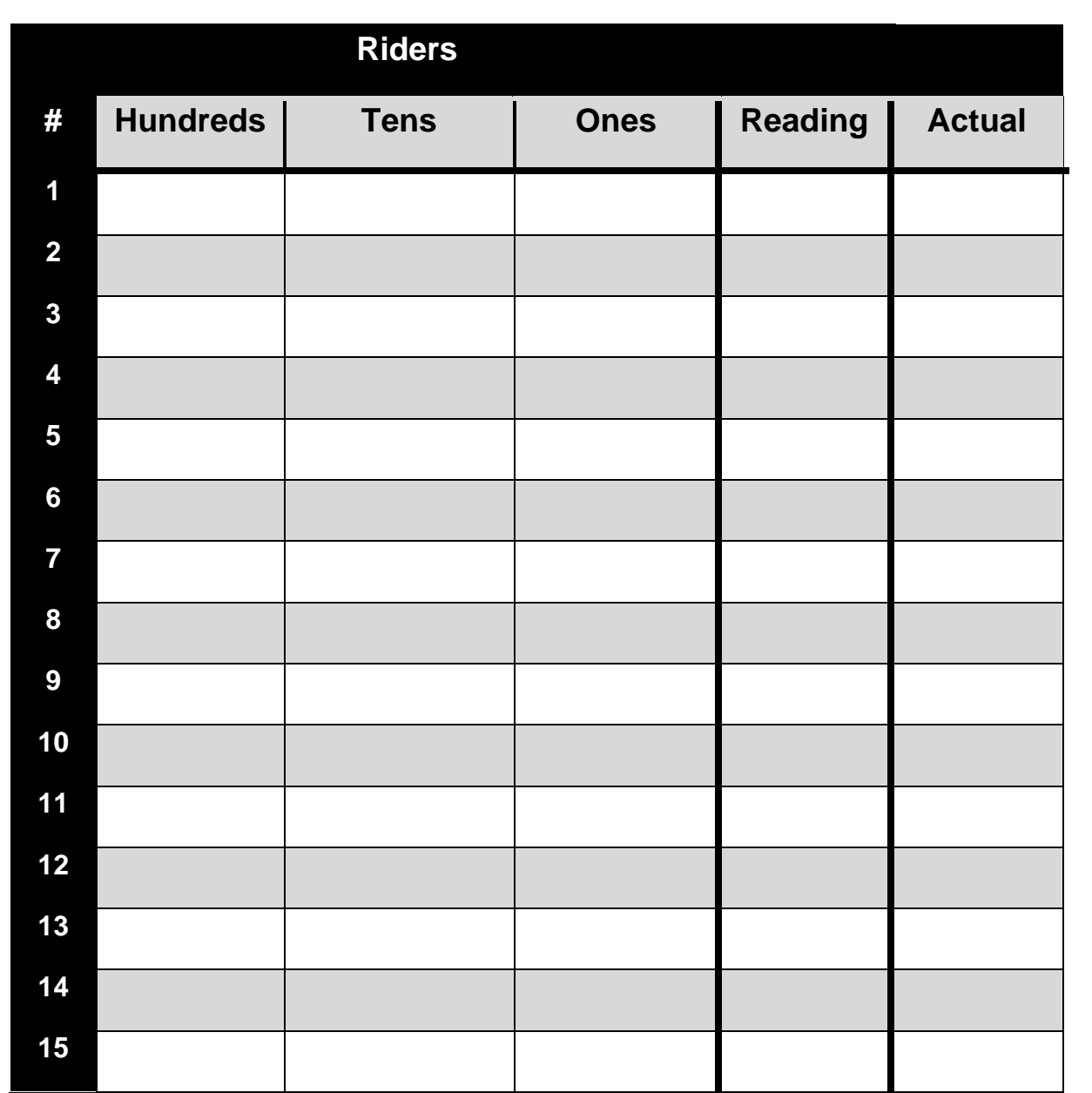

## **Conclusion:** 2-3 sentences on what you learned

**www.middleschoolscience.com 2008**